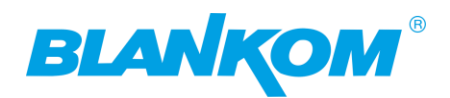

## **Quick&Dirty - Basic Settings IGS-700 S2x for first contact novices:**

Anyway, we recommend following setup-scenario and changing all static IP addresses accordingly like e.g.:

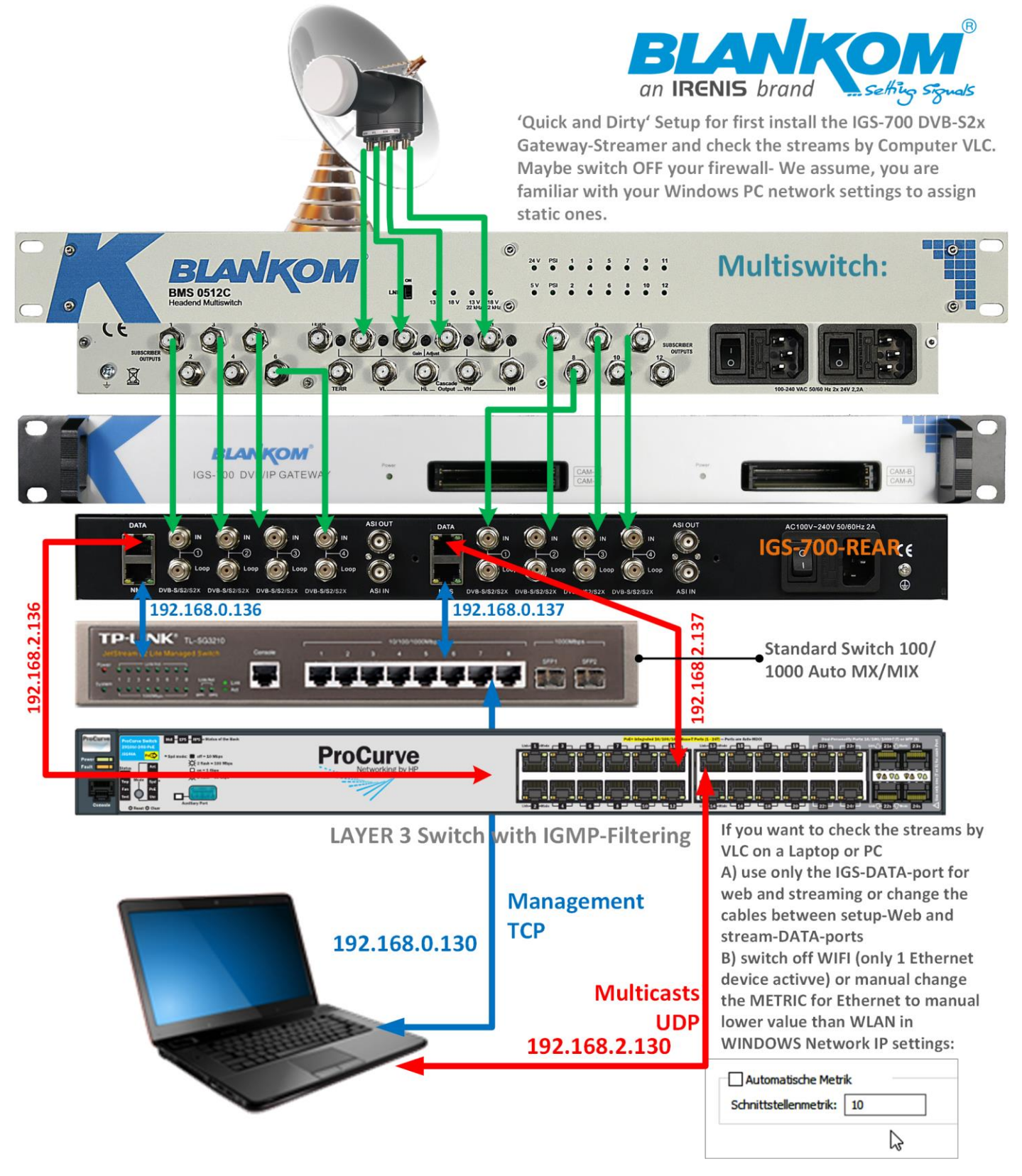

Login 192.168.0.136 per module. admin/admin = default.

Important: If you will connect both **N**etwork**M**anagement**S** ethernet Ports to the same switch: Please change the IP address **of at least one of the NMS Module** ports to avoid IP conflicts:

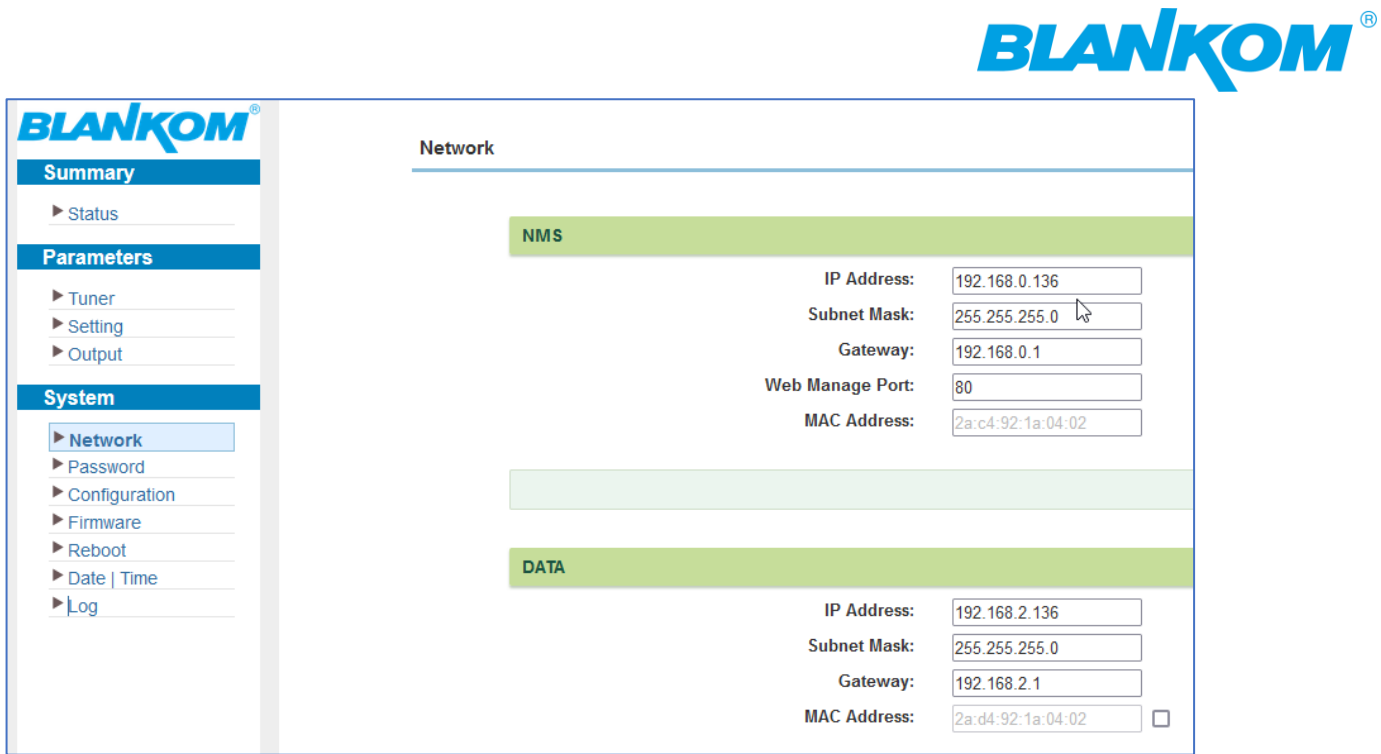

## Set Tuner:

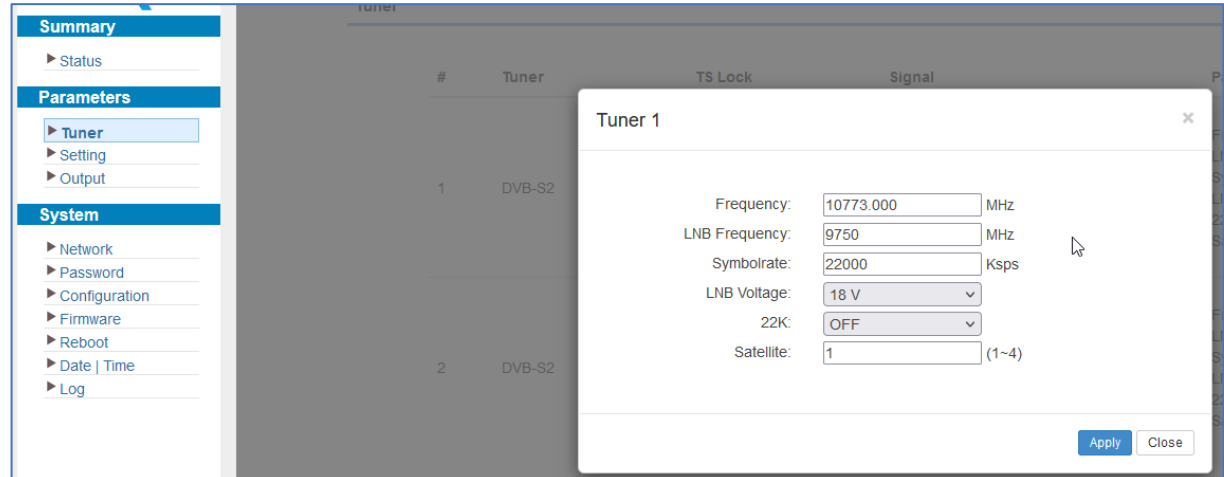

Set Tuner 2 Accordingly – or if you have 4 Tuners per module set all 4.

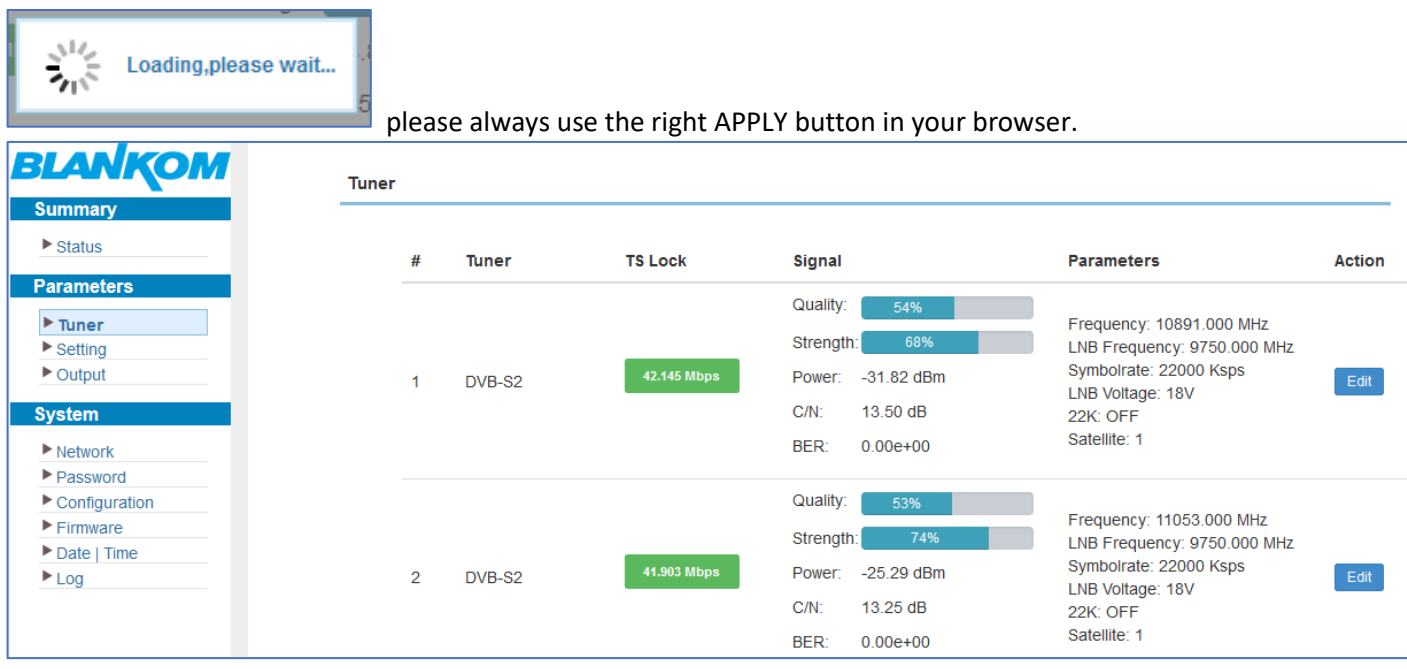

If BER=0 and Power is better than -40dBm, than the signal input is sufficient.

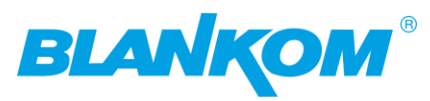

## Now change to Settings and PARSE the Tuner Inputs to get the DVB-Transportstream values:

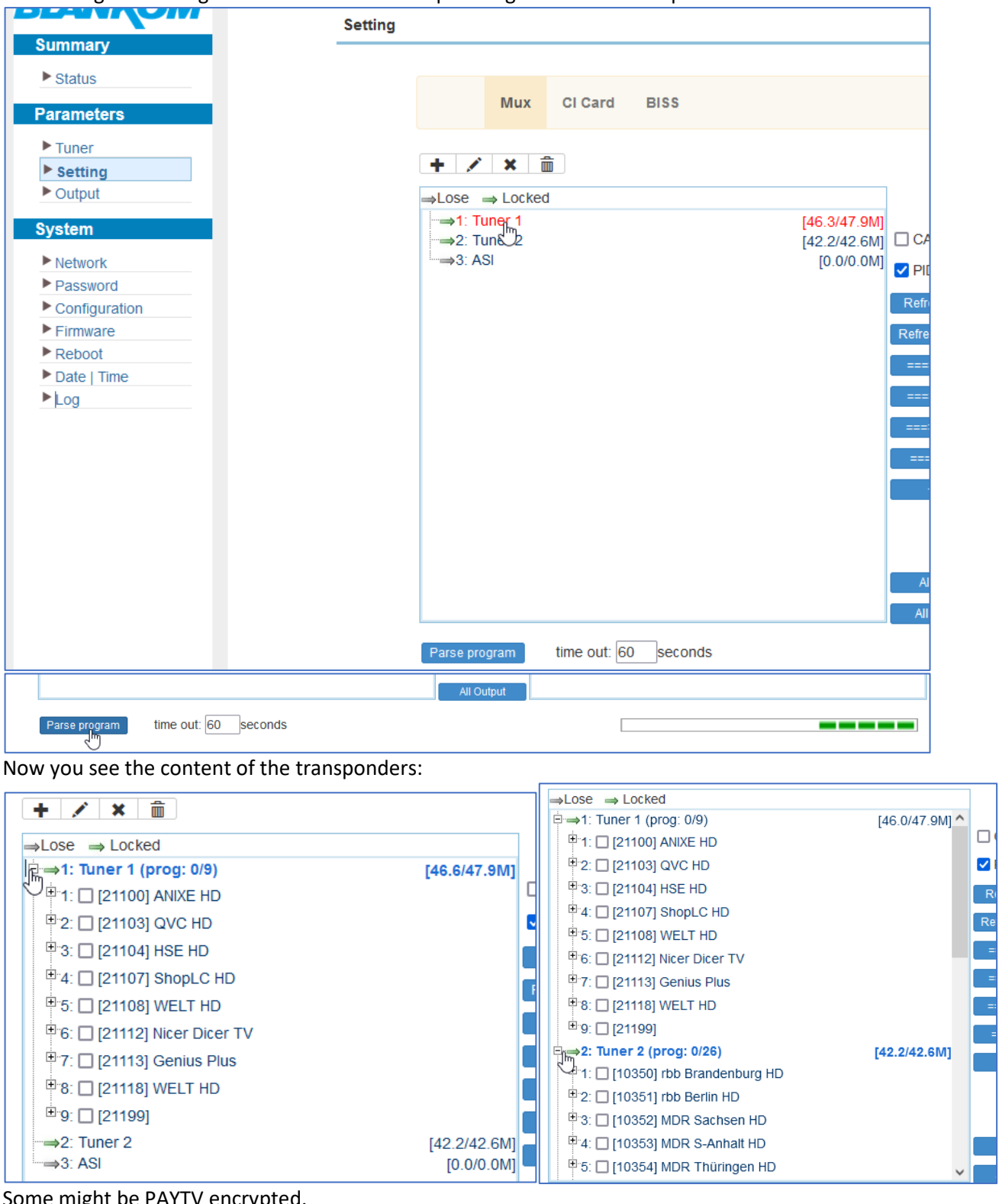

Some might be PAYTV encrypted.

You can check this with the Internet Transponder listings here www.satindex.de -> ASTRA, FreeToAir TVs showing only:

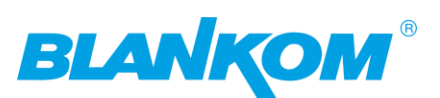

Audio Infos L Crypt Infos

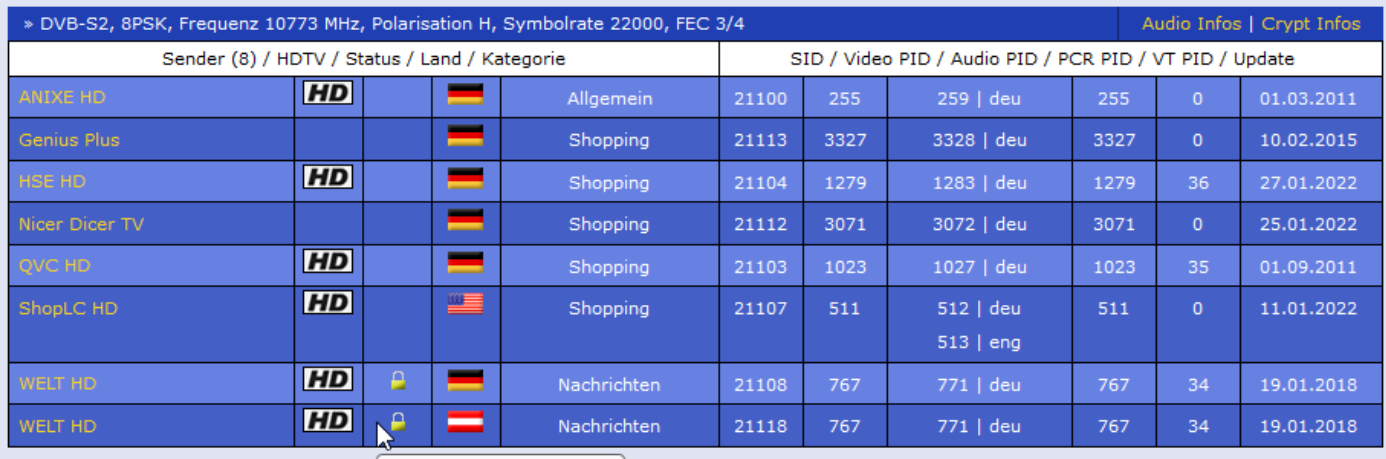

Superintent of the process of the Sender ist verschlüsselt and the SAS and the SAS and the SAS and the SAS and the SAS and the SAS and the SAS and the SAS and the SAS and the SAS and the SAS and the SAS and the SAS and the

So you see WELT HD in 2 Languages are encrypted. If you do not have the right CAM to insert into a corresponding CI-SLOT, you can skip these for passing to the Output.

Now we select them all to push them to the output section on the right:

First you can use CA-Filter = ON to filter out unnecessary TS-PIDs related to the encryption data streams and you almost do not need to do a PID remapping:

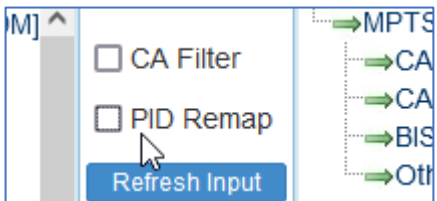

Select what you probably want to stream:

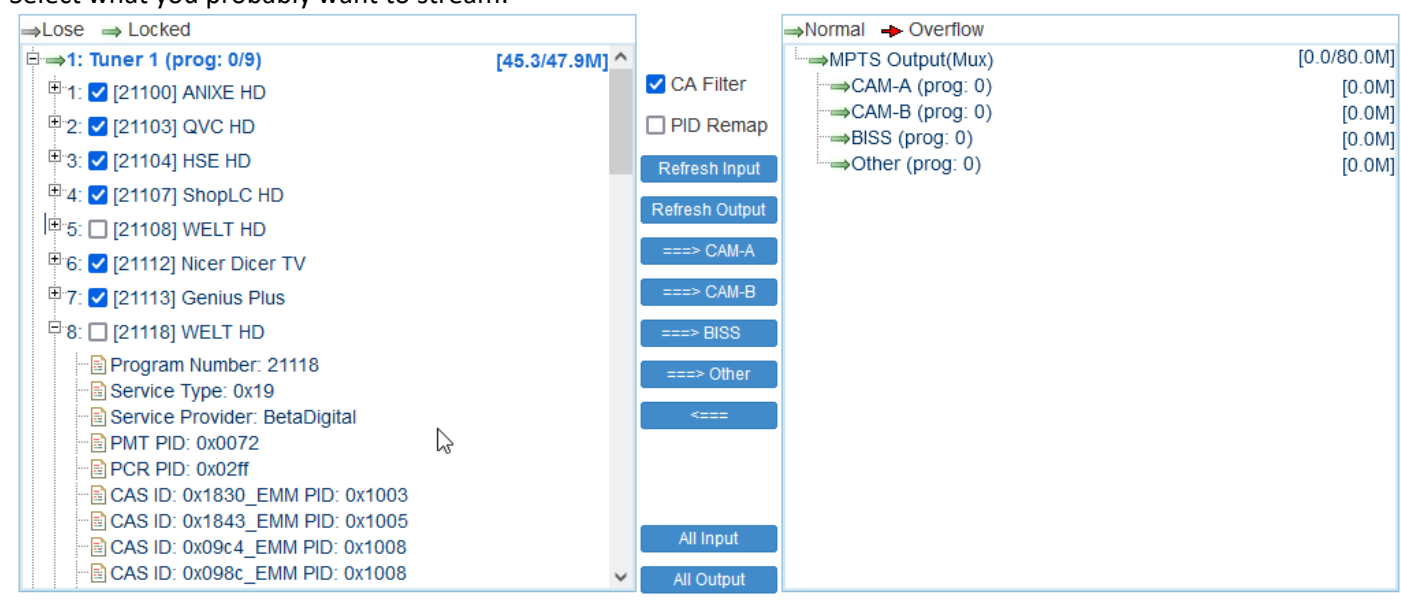

As you can see if opening the menu '+' button: Many CAS-Data are transported. You do not need them if you want only Free TVs/Radios to stream:

PUSH them to OTHER  $=\rightarrow$ 

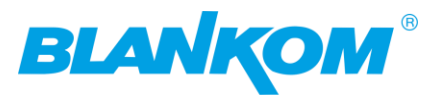

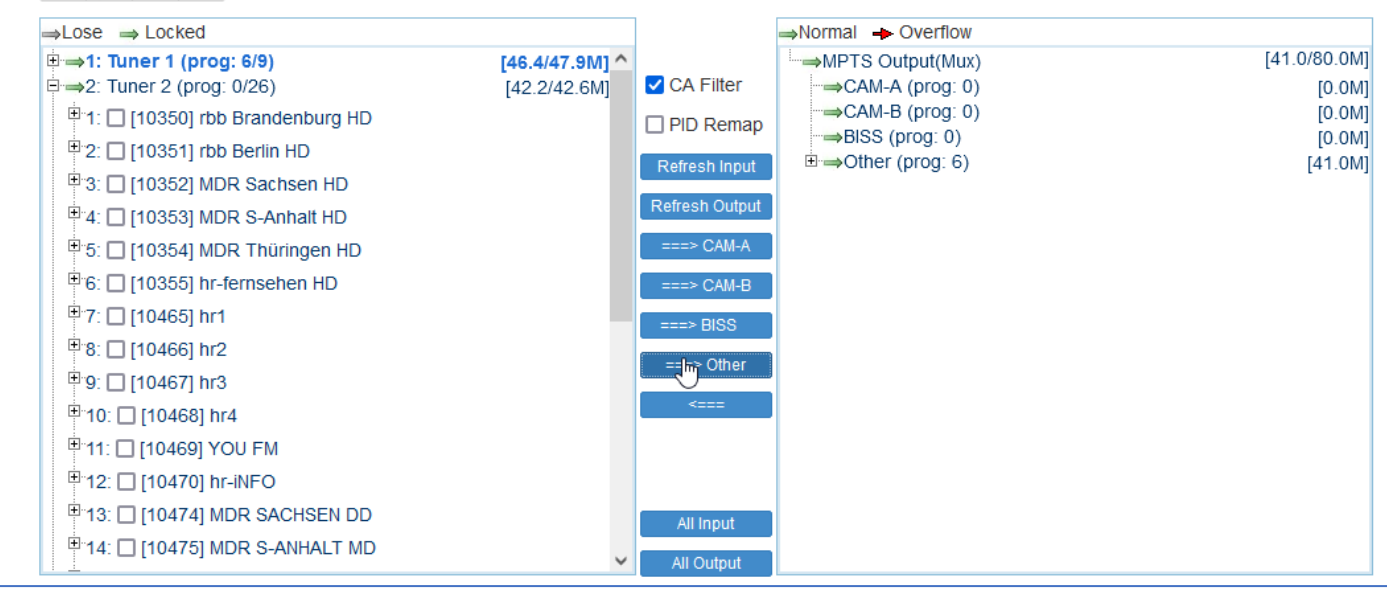

#### Proceed with the 2<sup>nd</sup> Tuner:

 $+$  /  $\times$   $\hat{m}$ 

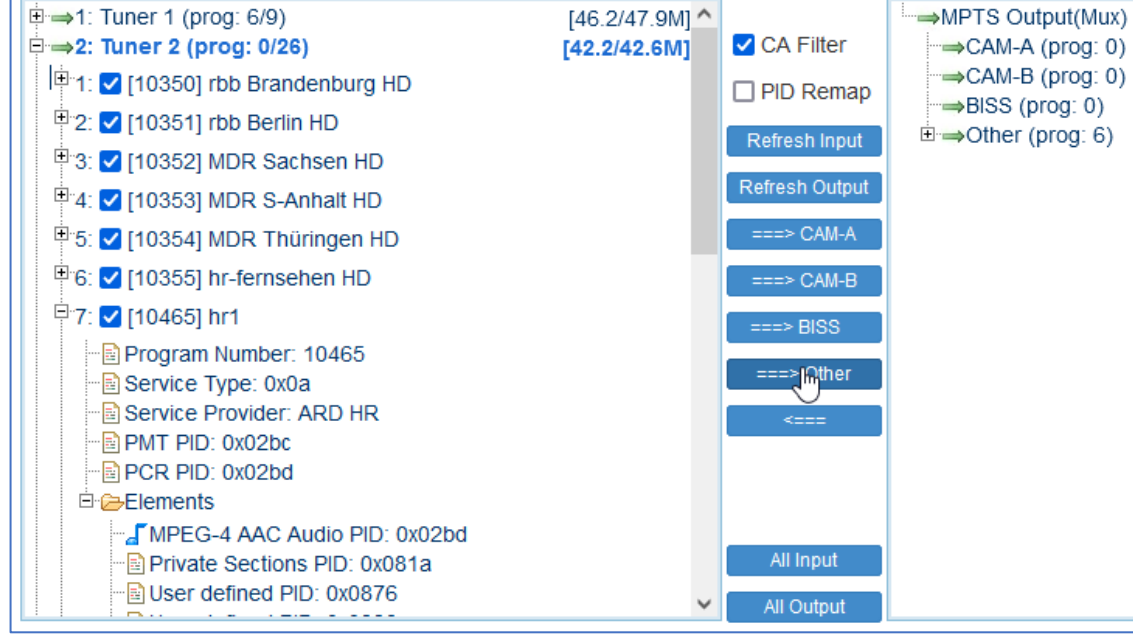

As you can see the 2<sup>nd</sup> Transponder does not contain any CAS-DataPIDs bwecasue all of the TVs and Radios are Free. 'hr1' is a radio and contains only an AAC MPEG4-Audio stream PID. Now we have:

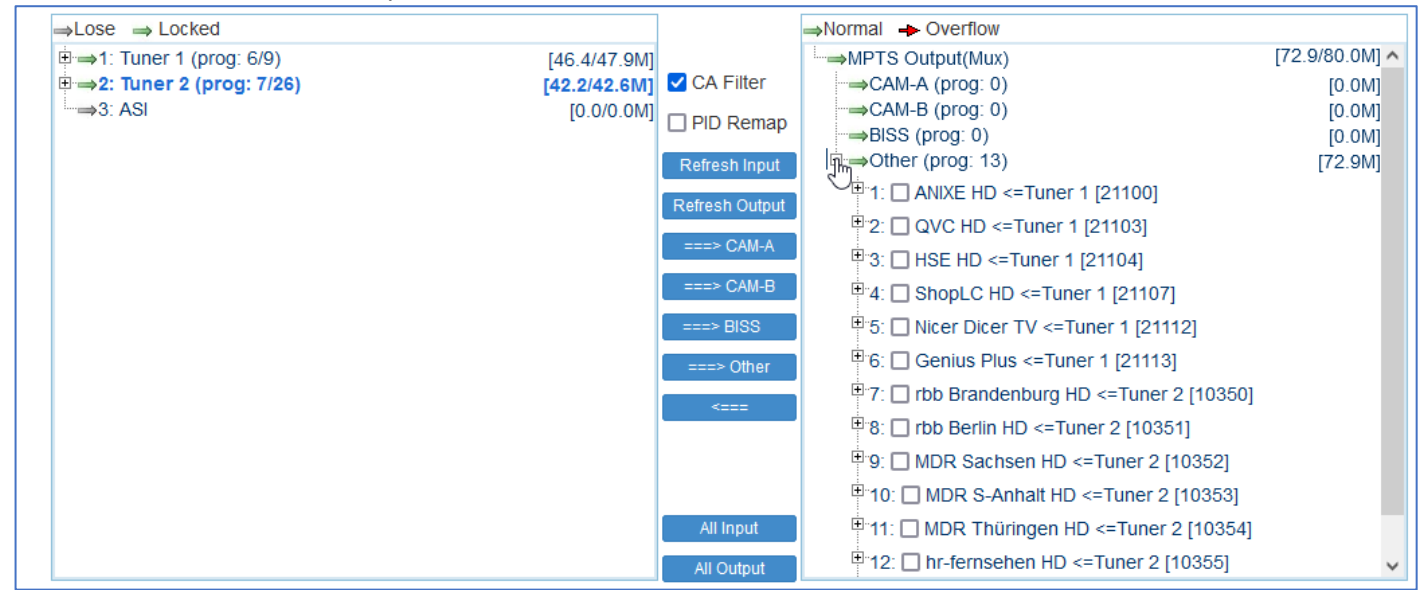

A lot of TV and a Radio service we are ready to stream. Before you can manipulate their Names or some other parts:

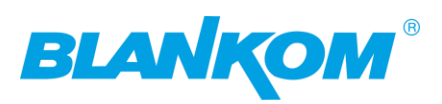

### Just to compare:

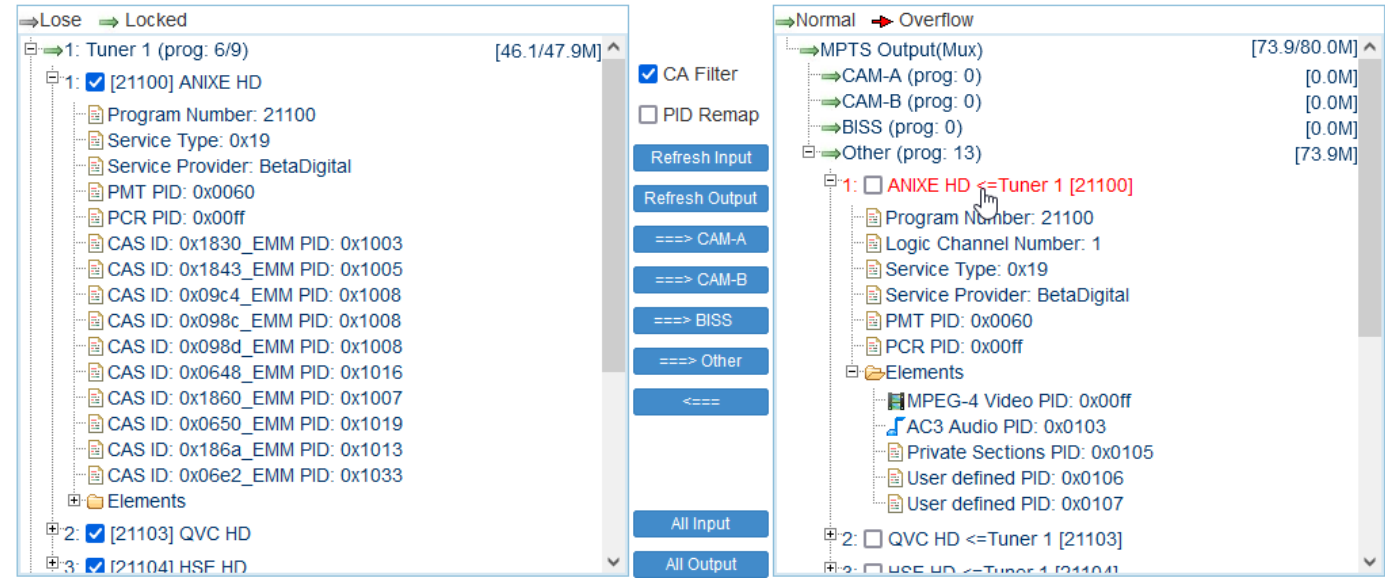

The unwanted CAS-PIDs are filtered out.

Open the Menu by clicking on the Service – here ANIXE HD – in red – that opens a popup window:

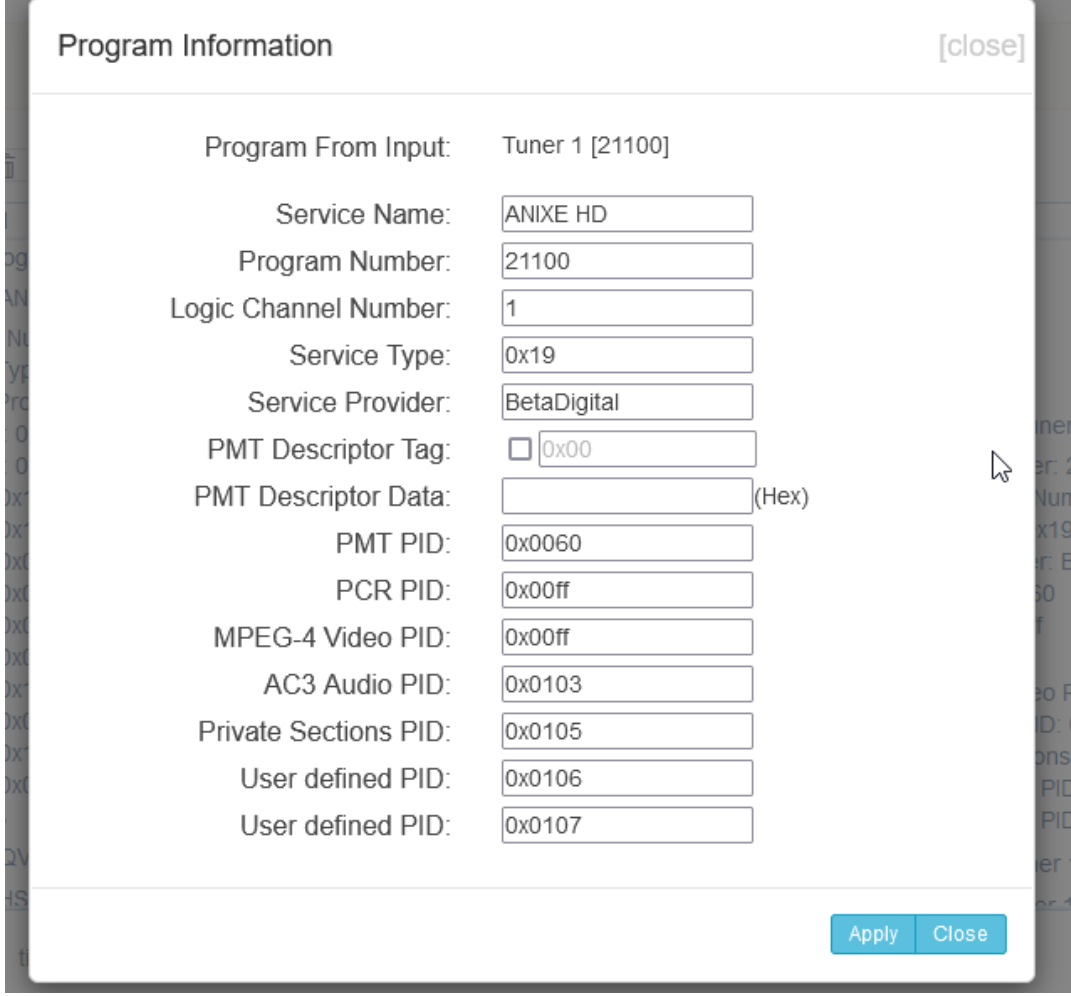

You should only manipulate what you really know it takes a particular effect on the Tables.

Example change the name:

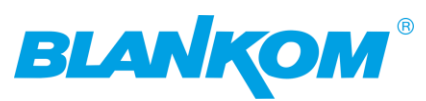

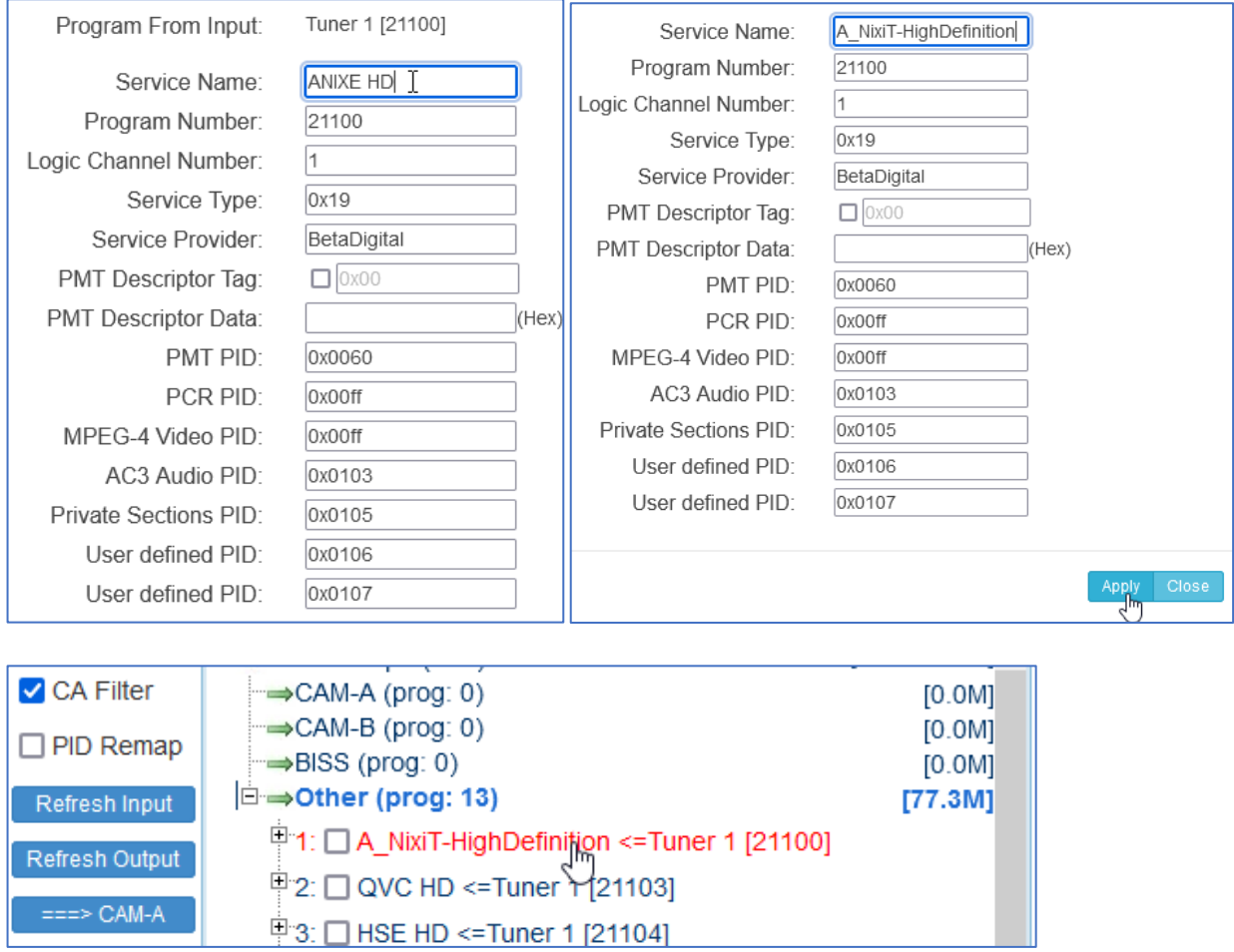

## That's it… it is a good time to safe your settings:

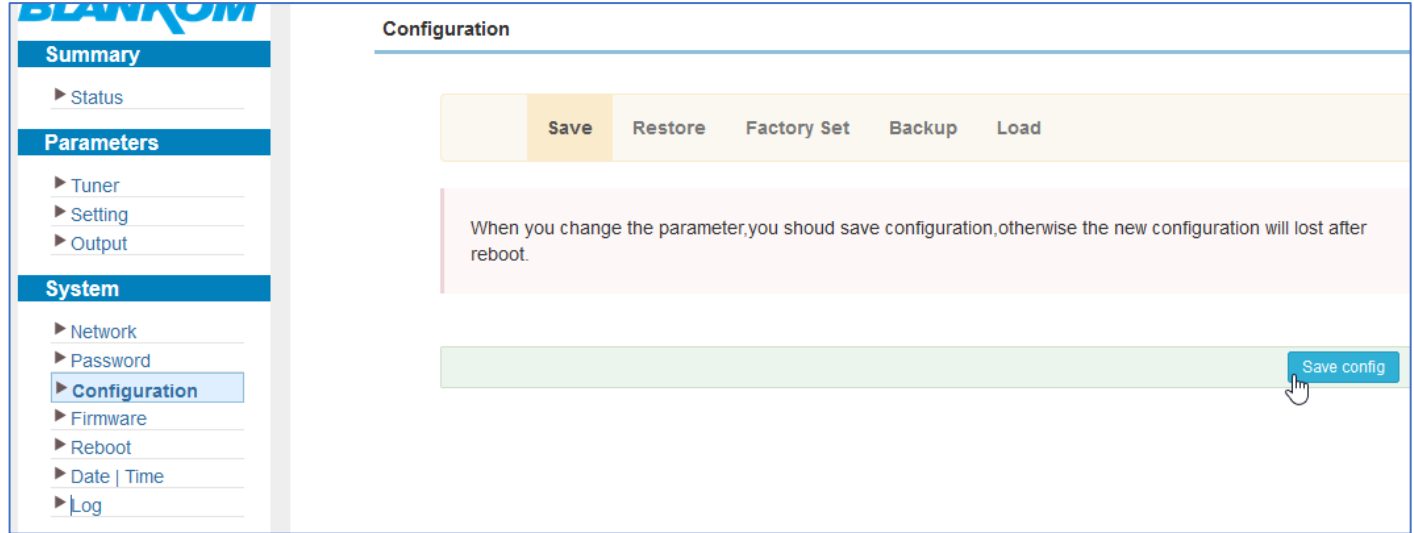

Now we want to stream and go to OUTPUT:

But First: Please avoid using the DATA-Output GbE Port at the same switch like the Network Management NMS-Port Because if you send hundreds of megabit streams unfiltered to the NMS port it may not be accessible any more. Hint: You can access the Web-Interface also via the DATA-Port:

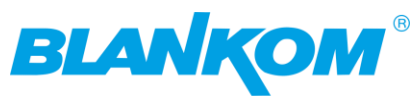

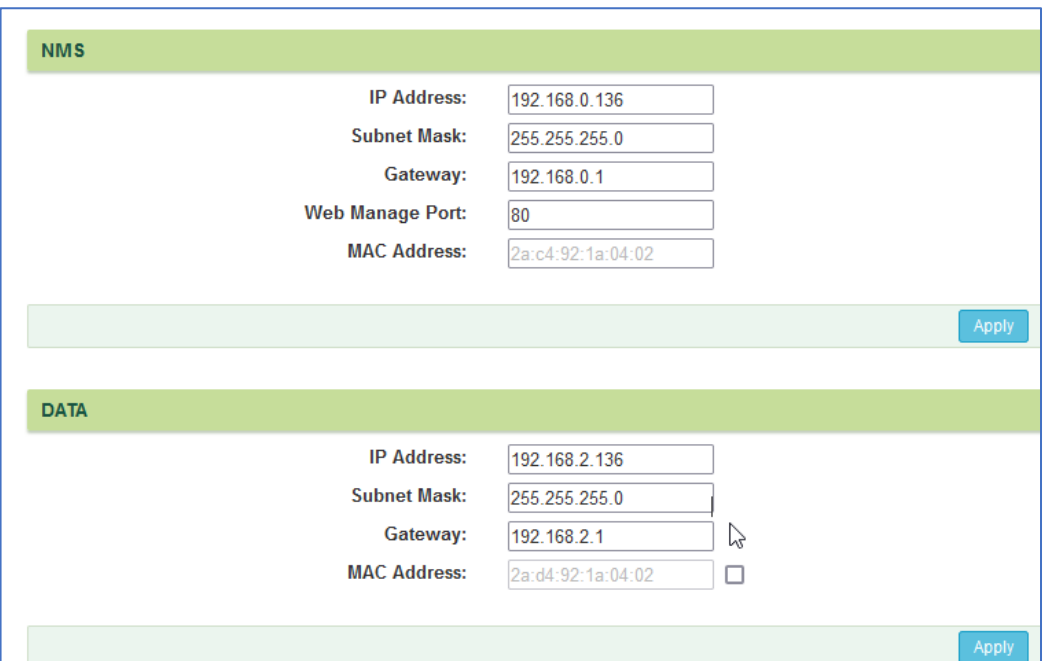

**But your computer needs to be in the same network range.** We changed the Windows PC to support multiple static IP Addresses like:

 $\Gamma$ 

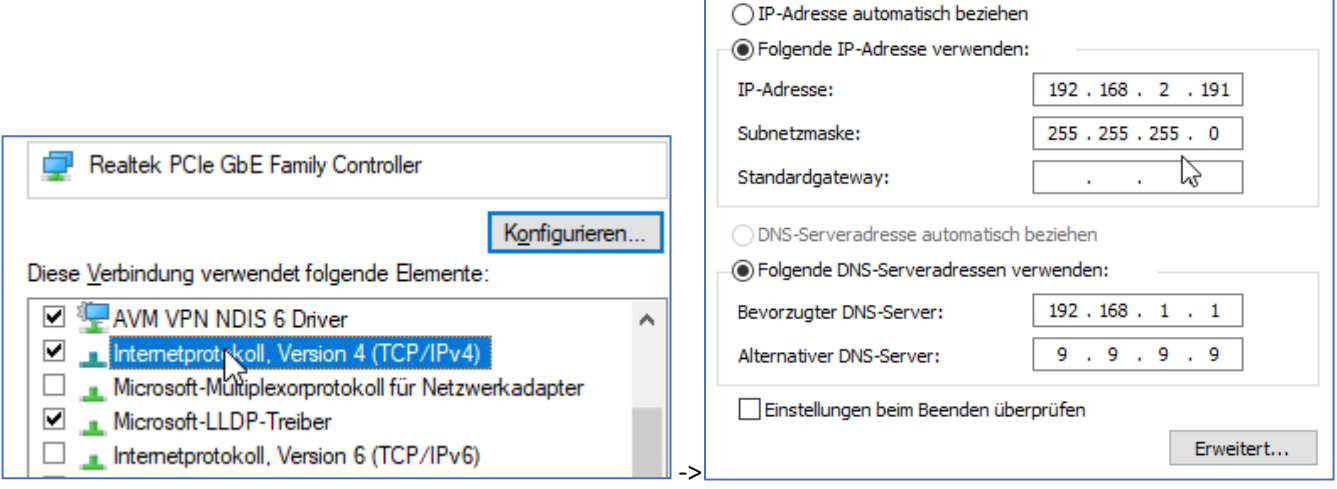

You do not need a Gateway – for this… sometimes better w/o. Finally enter its IP:

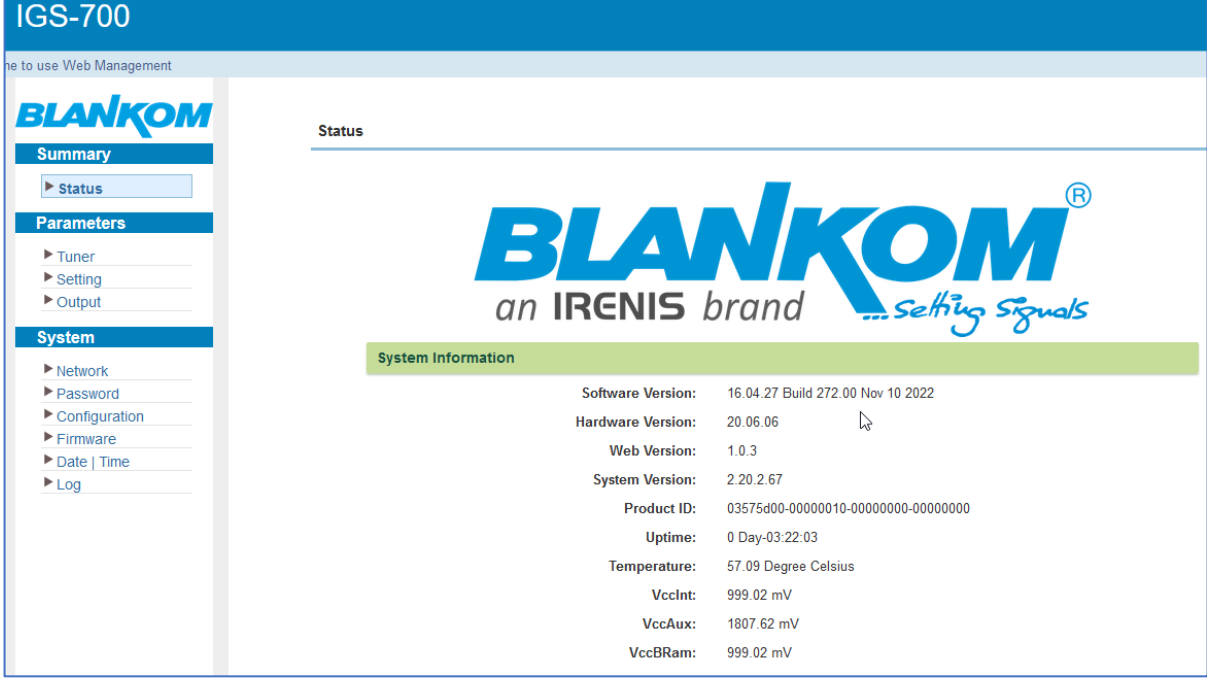

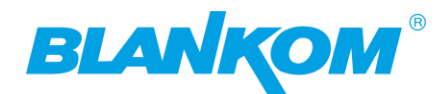

### And Voila you are in w/o the NMS-port.

## Safe the config is important!!!

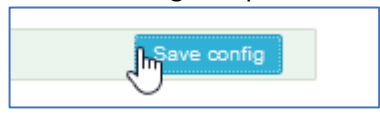

We want Output:

#### The MPTS is ON by default. If the databits exceed the 80Mb/s you can increase that:

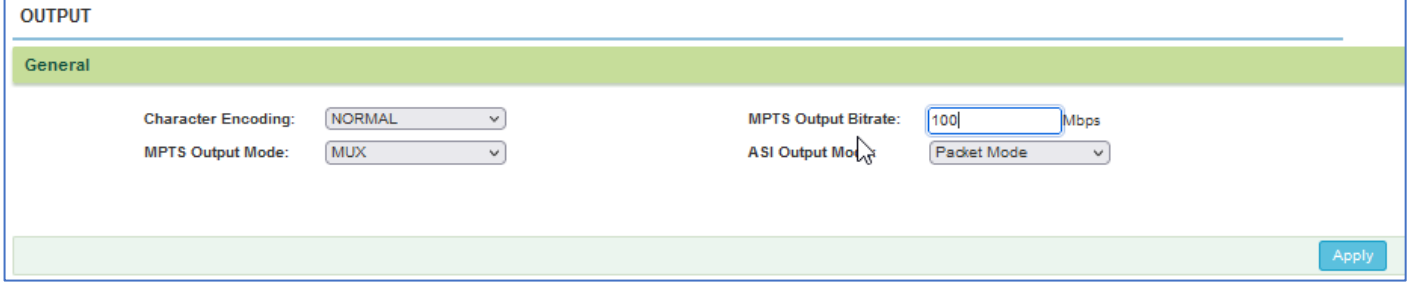

But MPTS is a remultiplexed TS now containing your selected streams from the Setting-Menu side: right. We check that: Be sure your ethernet is connected to the DATA port(s) via a GbE switch and your Laptop has only one Ethernet ON (WIFI=OFF) or Metric for Ethernet is lower Value than WIFI.

Open VLC and enter the network – section:

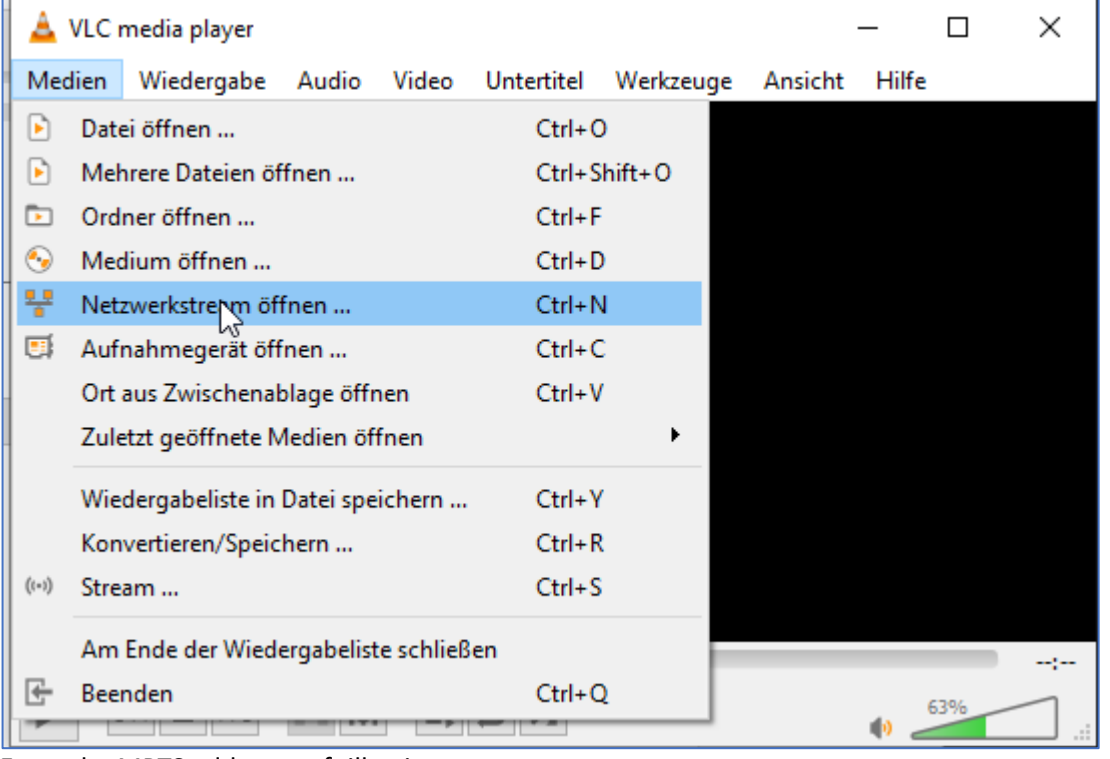

#### Enter the MPTS address as foillowing:

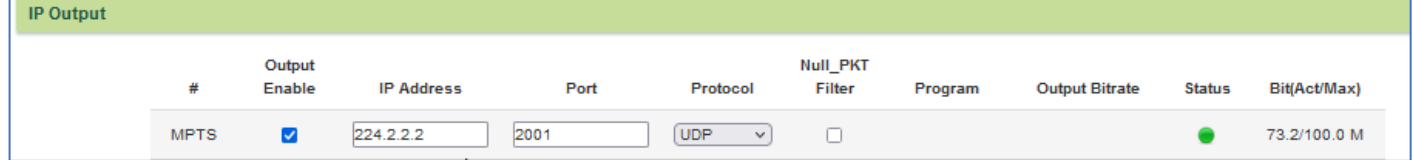

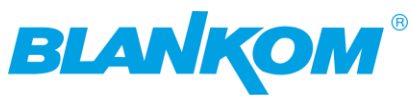

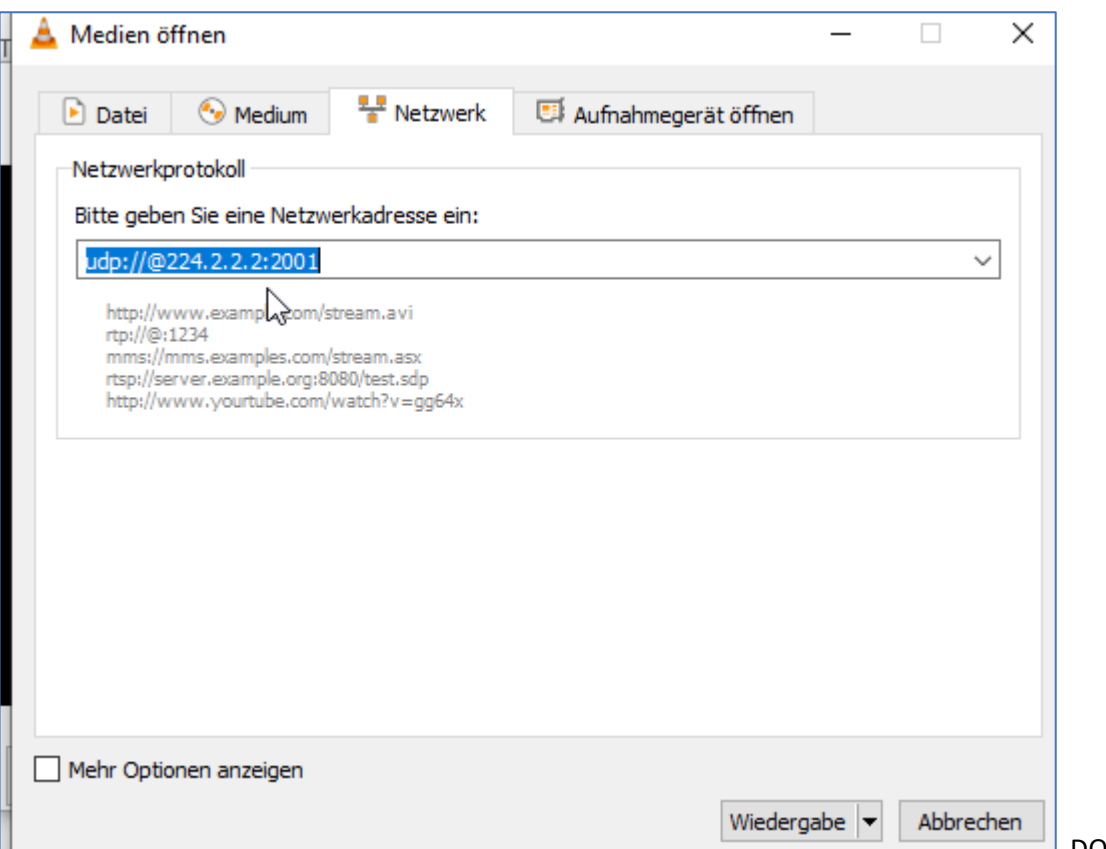

DO NOT forget the @ after

the URL udp://@IP:port of the multicast. That's a silly thing in VLC only. And you'll get:

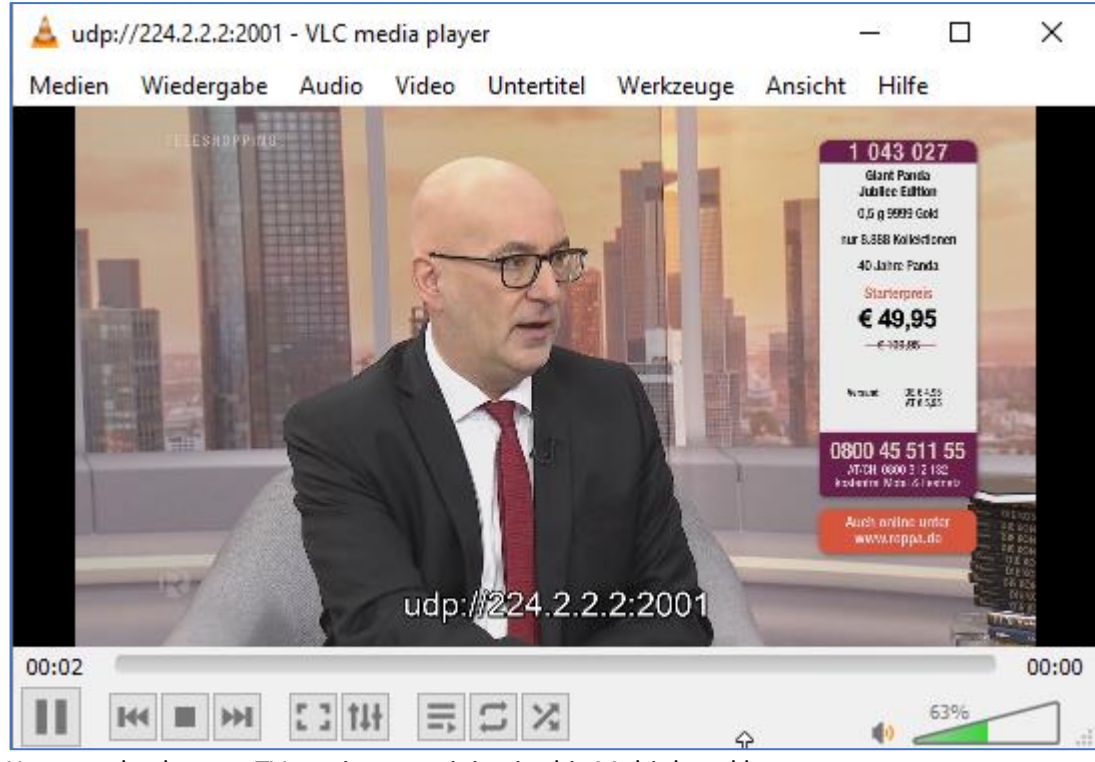

You can check every TV service containing in this Multiplexed by:

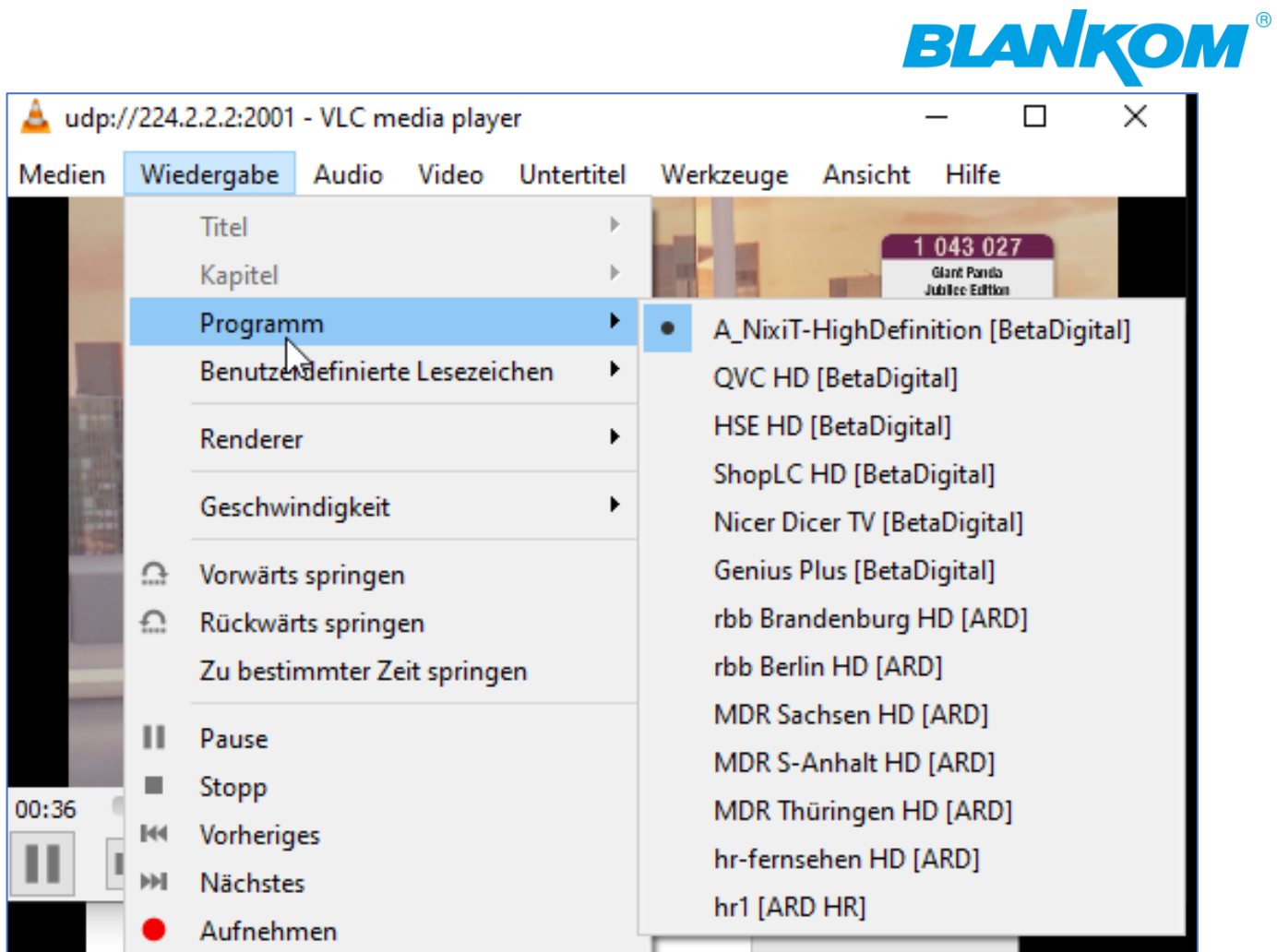

Select one and VLC changes:

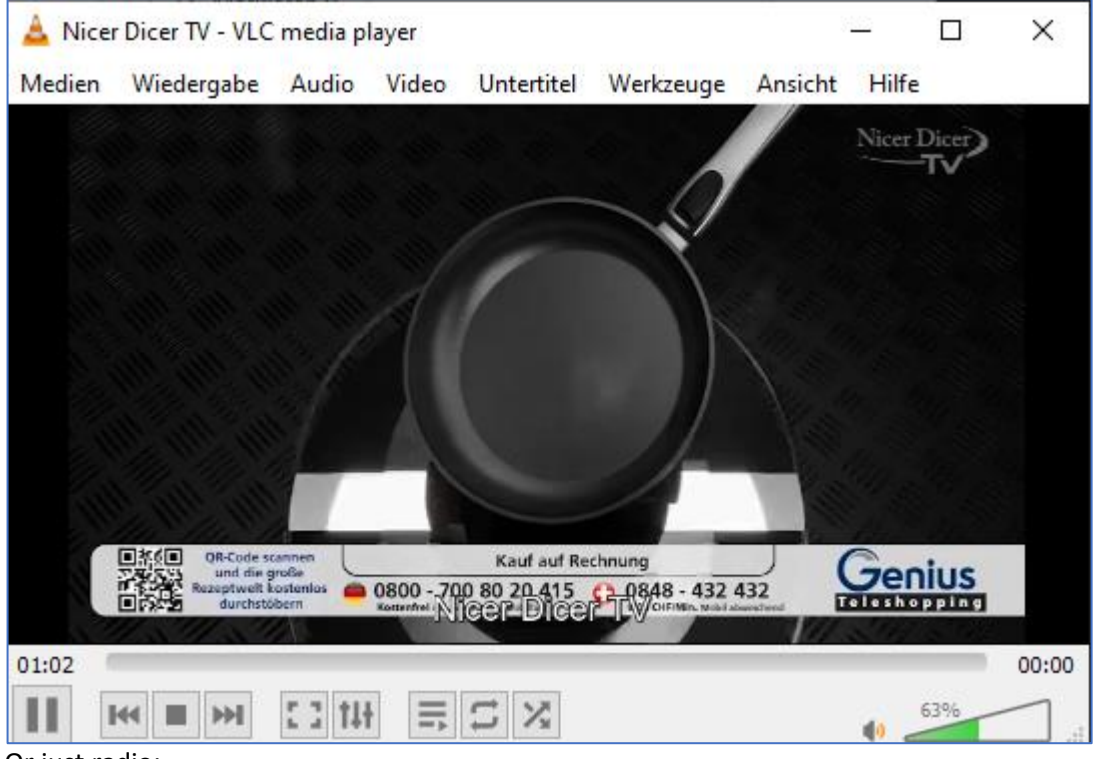

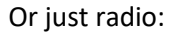

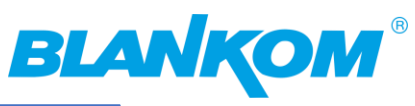

**DB** Meldungen

 $\lambda$ 

 $\sigma$ 

Kauf auf Rei

Plugins und Erweiterungen

Interface anpassen...

Einstellungen

 $Ctrl+M$ 

 $Ctrl + P$ 

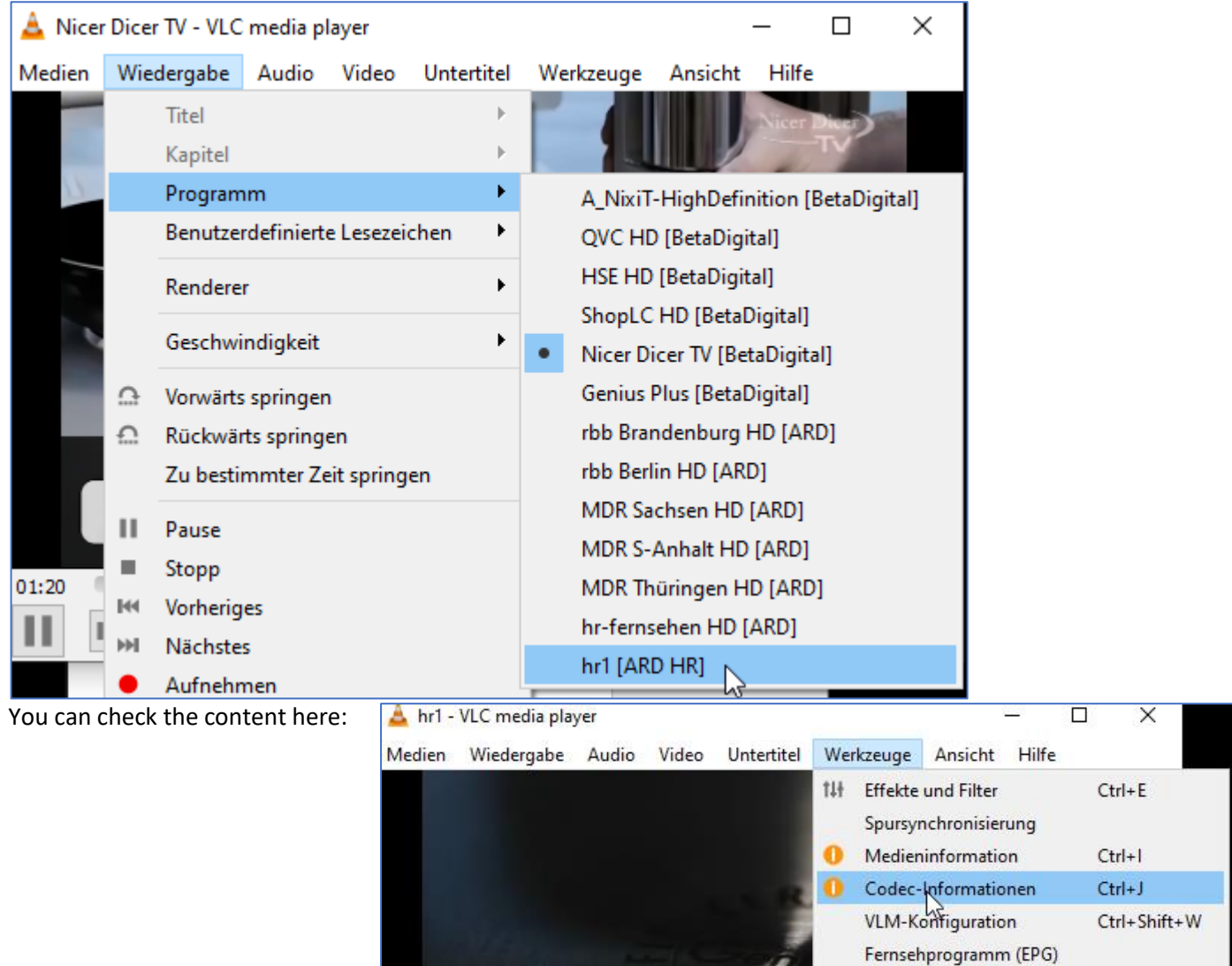

□ MS OR-Code

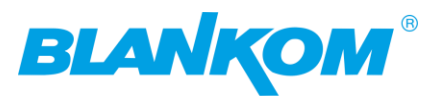

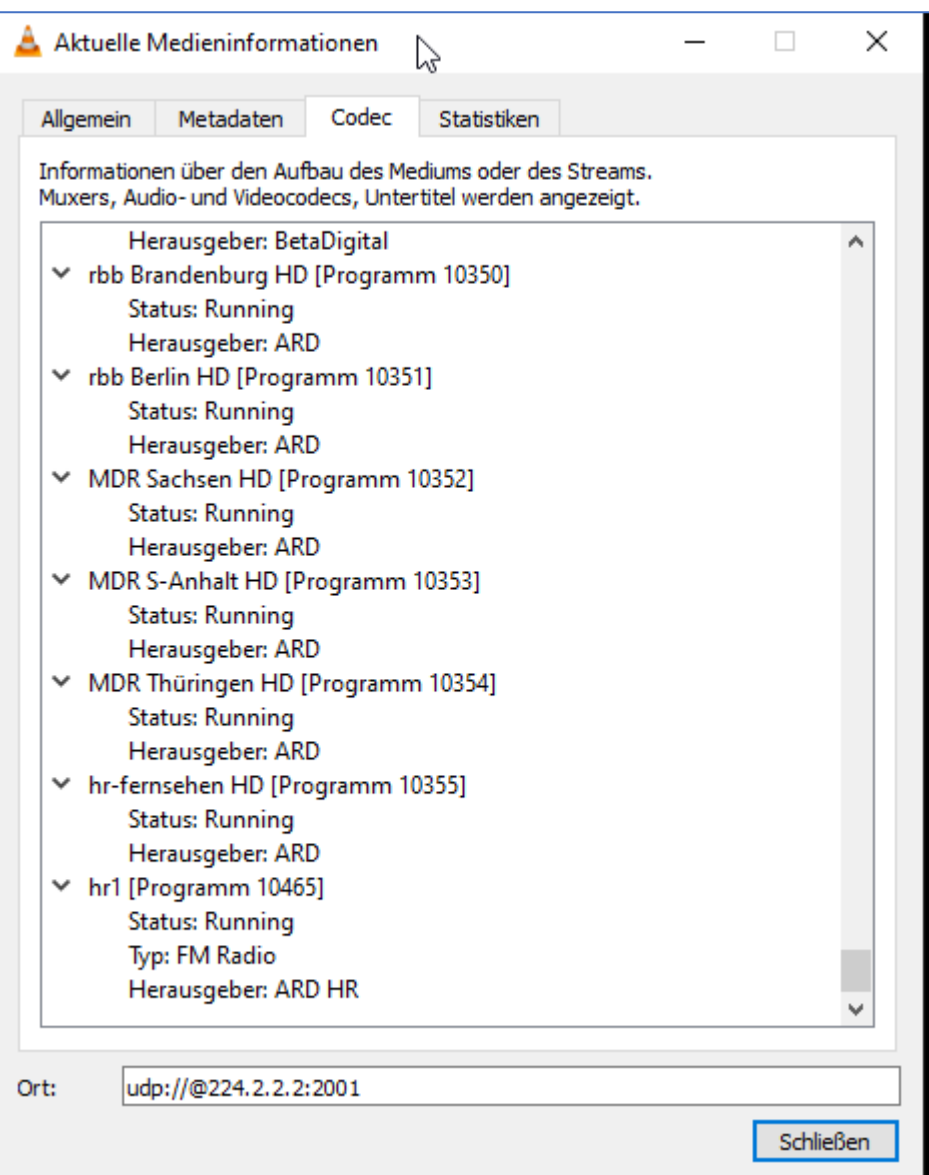

BTW: The stream contains full 100Mbit/s with not set the Nullpaket filter which is mostly too much for IPTV networks and in particular for SetTopBoxes which has only 100Mb/s RJ45 Ethernet ports.

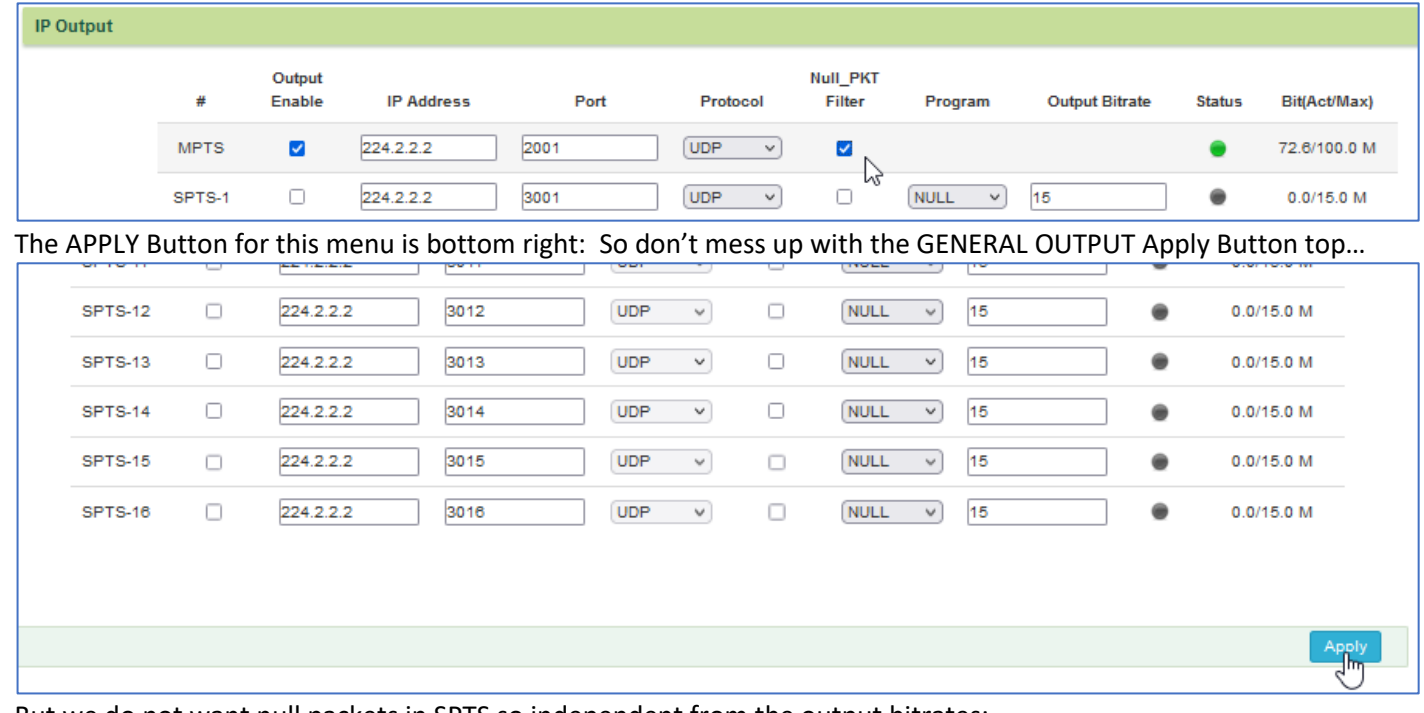

But we do not want null packets in SPTS so independent from the output bitrates:

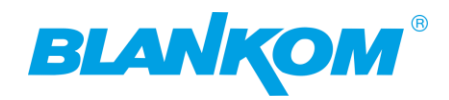

#### Now we want to see an SPTS:

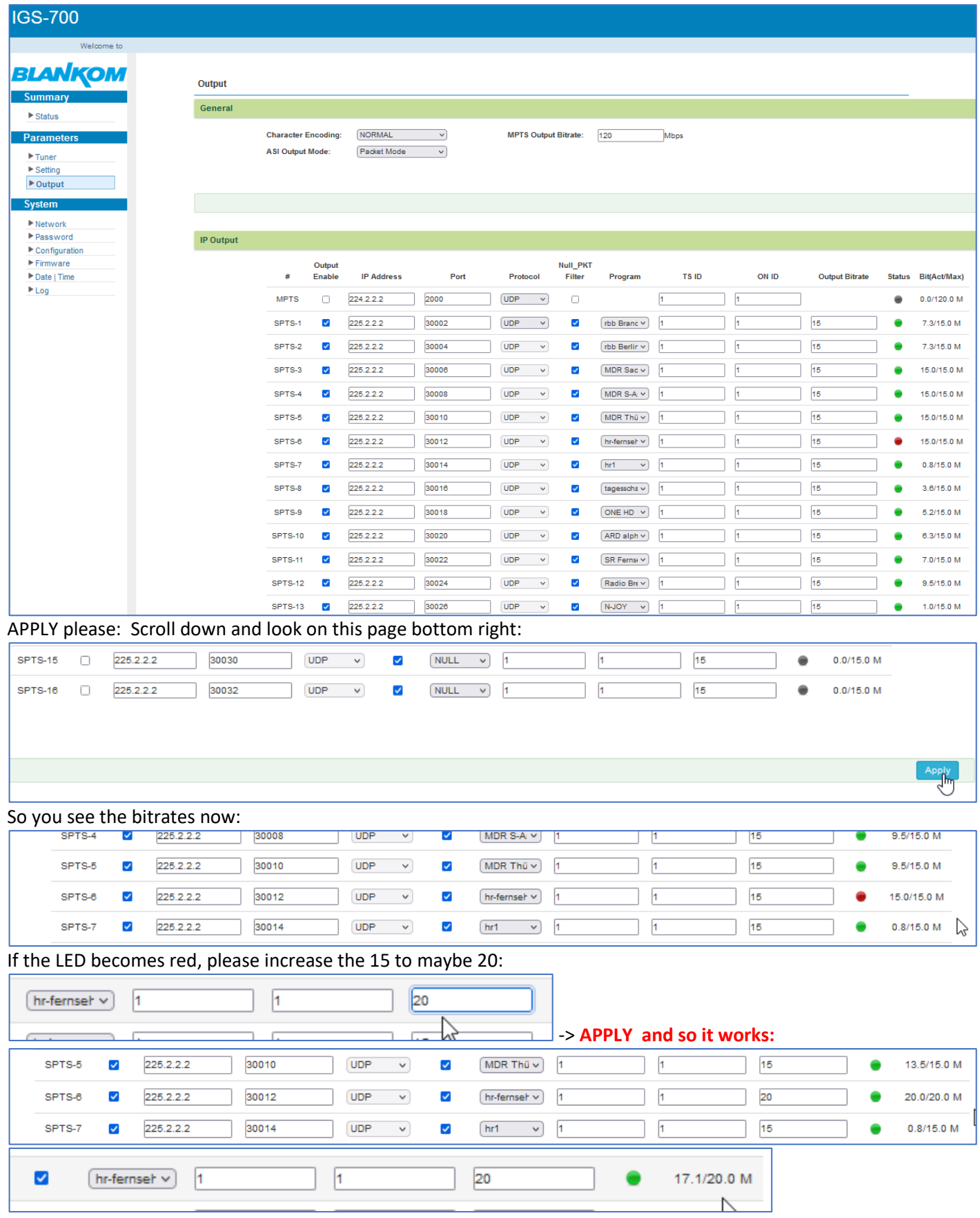

The HR-Fernsehen TV Service sends with higher bitrates so you must consider peaks.

BTW: We recommend to change the UDP IP addresses and the port-numbers but basically it works by keeping them and change only the ports (use numbers > 10000 please). RTP port number should be 'Even' and the Even+1 should be not used.

Check by VLC:

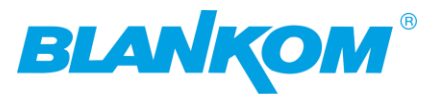

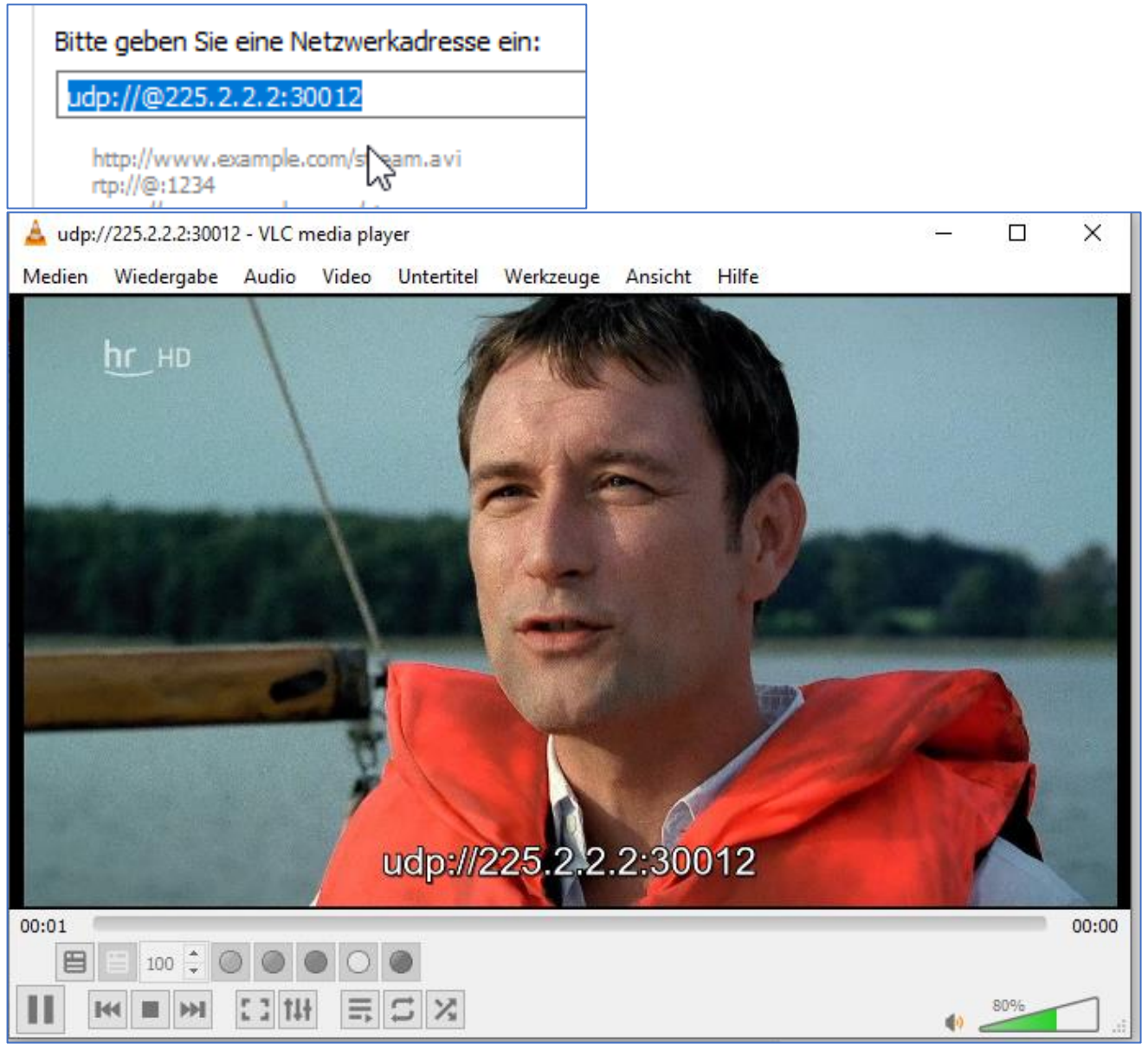

# Check VLC- Content in:

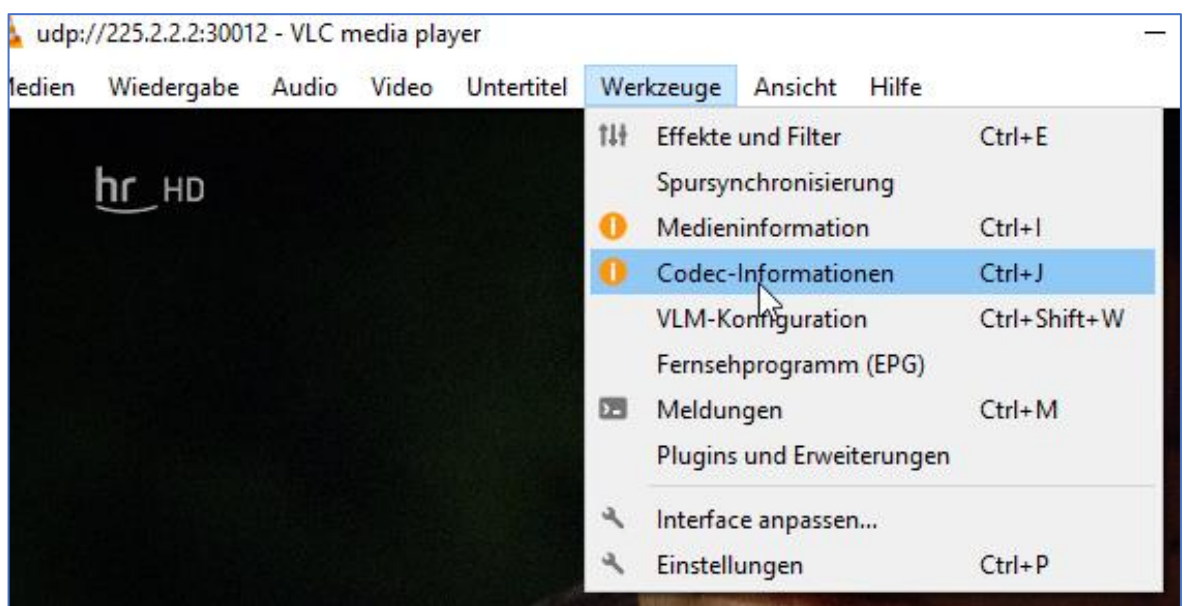

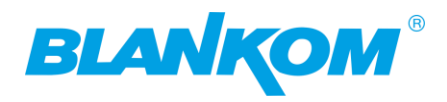

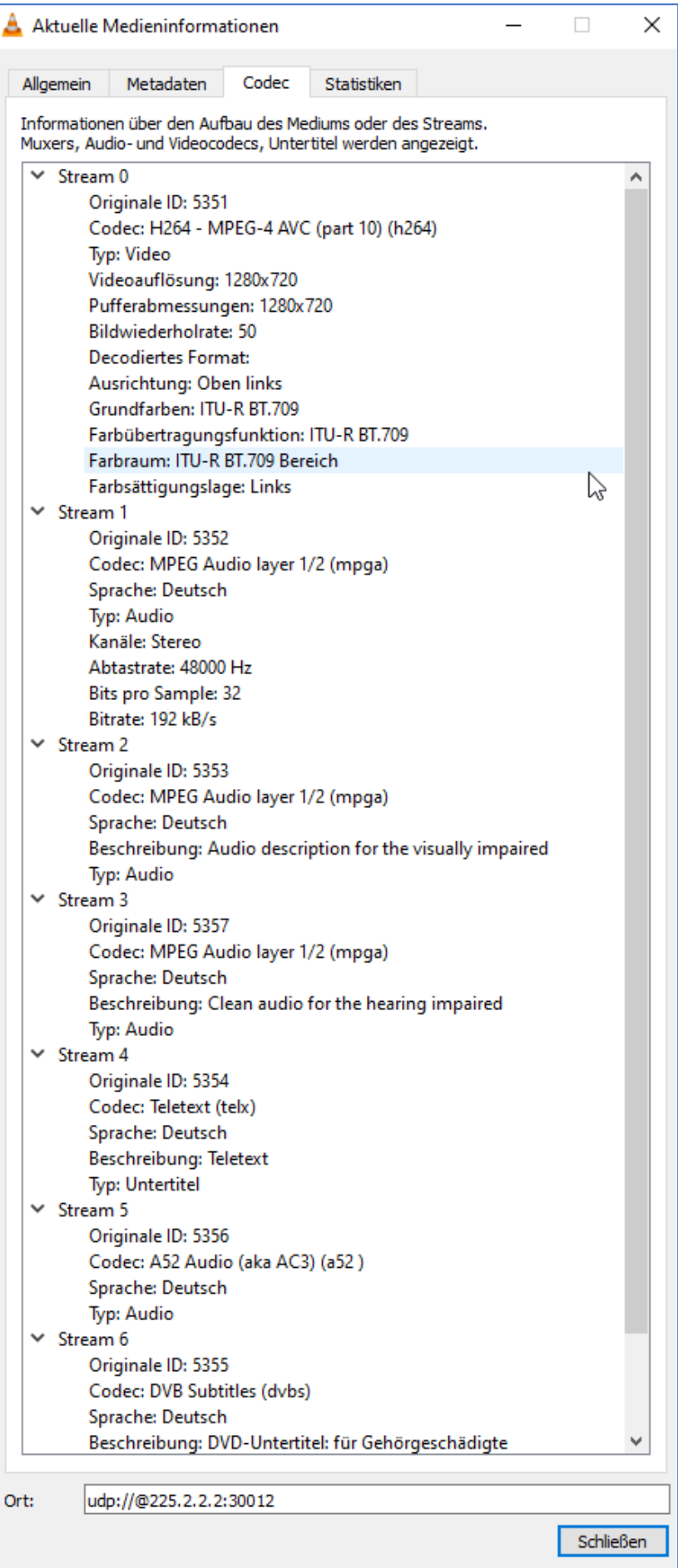

Don't forget to save:

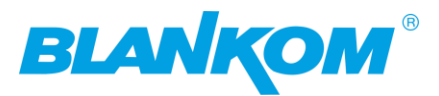

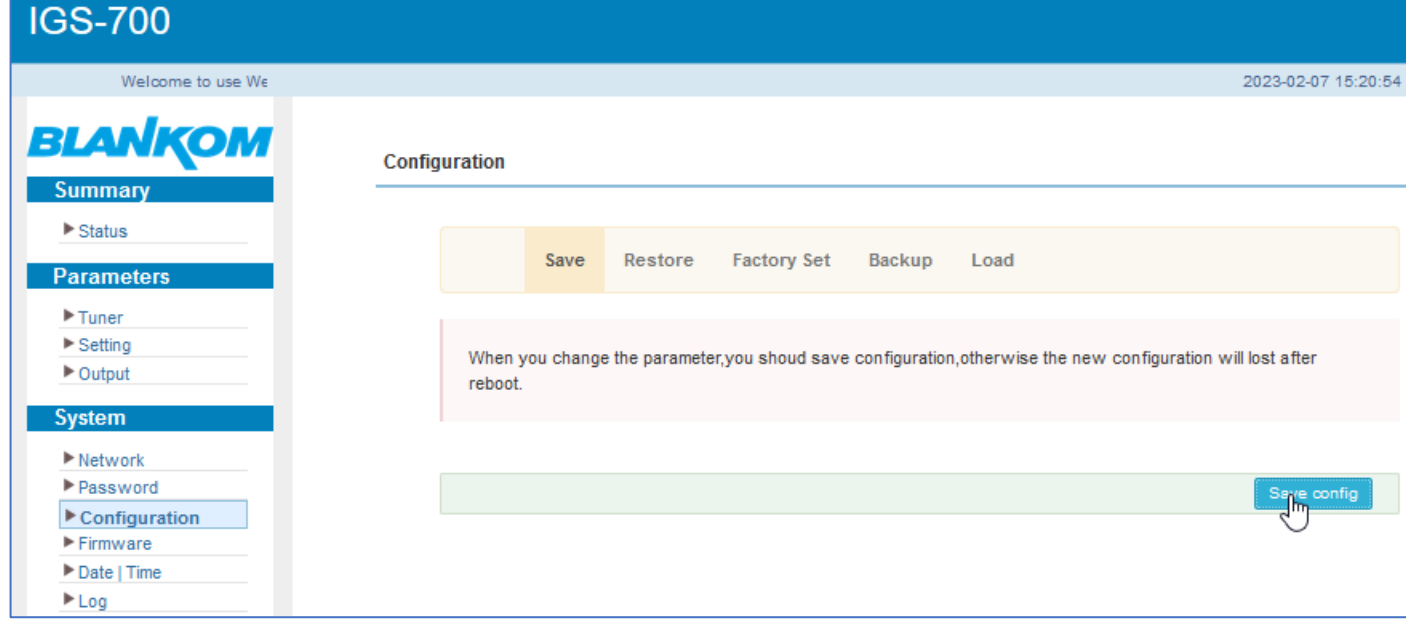

So, we check the Muxed MPTS first. In MPTS all are in we selected to the output.

Then HR-Fernseh SPTS stream with an analyser now:

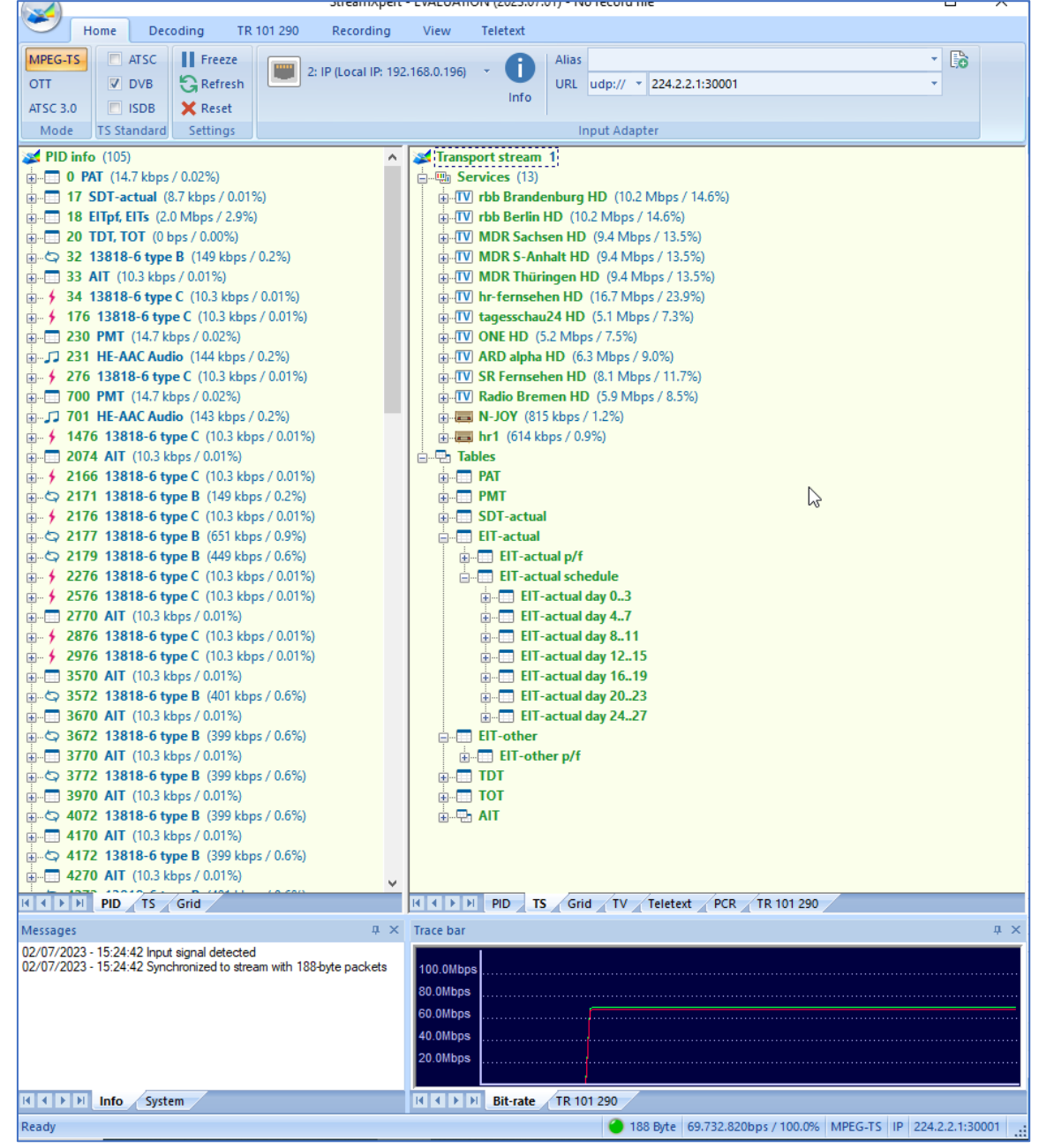

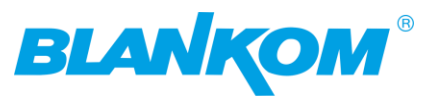

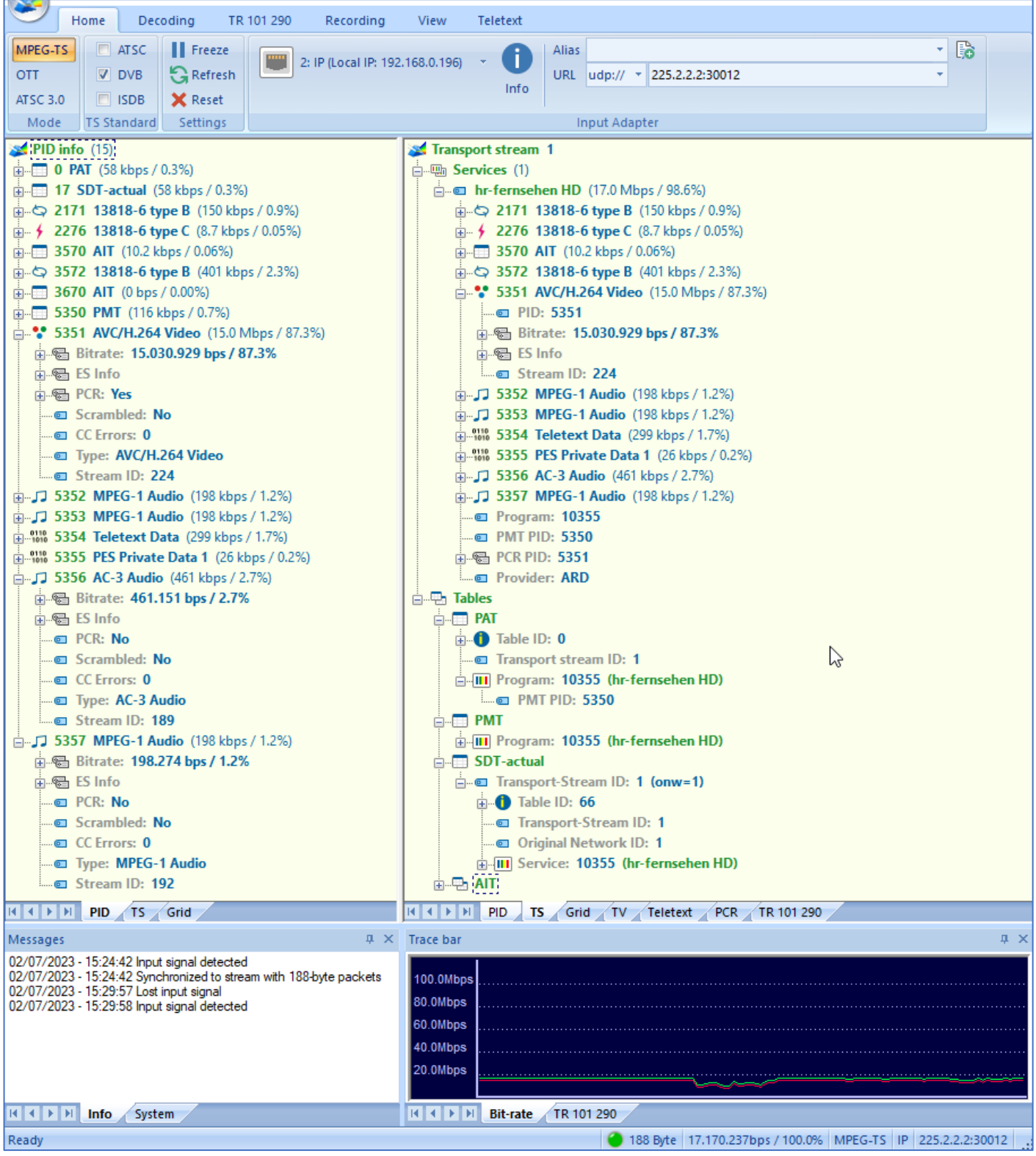

See the difference: Single against multiplexed streams… HR is driving with very high bitrates even its just only 720p50:

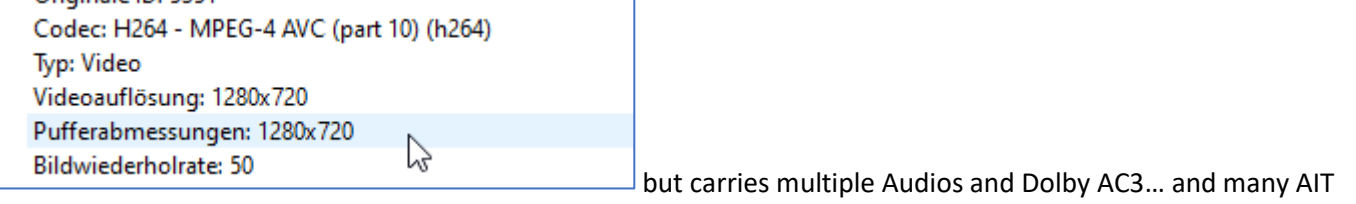

Data for HbbTV.

That was the Quick and Dirty…